## **Leximage**

Leximage est une application gratuite disponible sur le Play Store.

Elle peut être installée et utilisée sur tablette ou téléphone. Elle permet de créer un lexique ou un dictionnaire imagé. Il est possible d'associer un son aux mots du lexique et de générer des exercices.

## **1. Créer une catégorie**

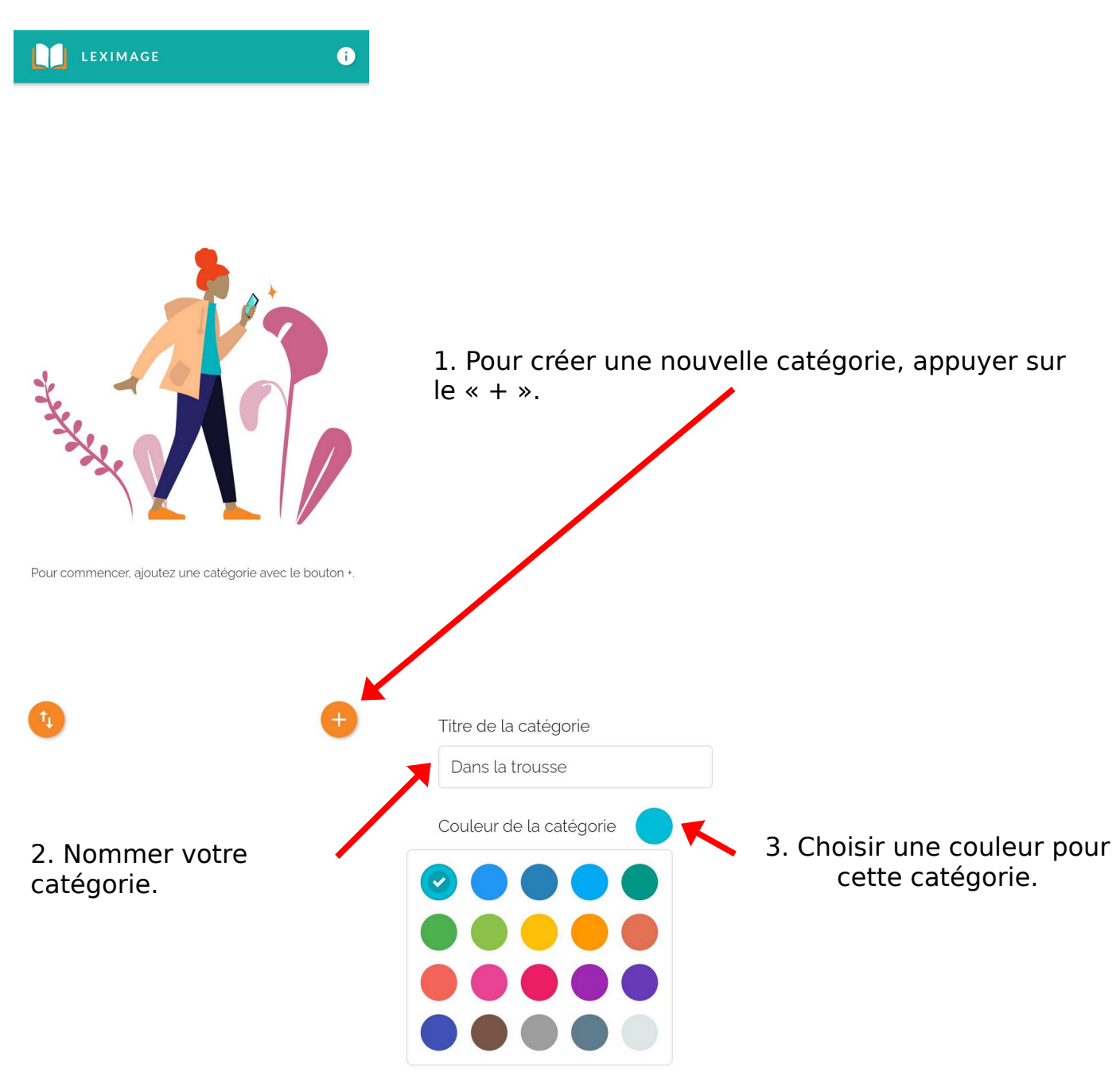

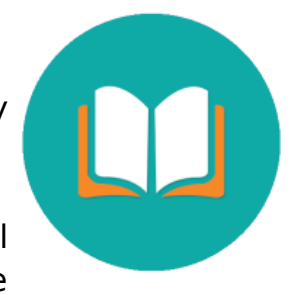

Une fois votre catégorie créée, elle apparaît dans votre bibliothèque et vous pouvez la modifier ou la supprimer.

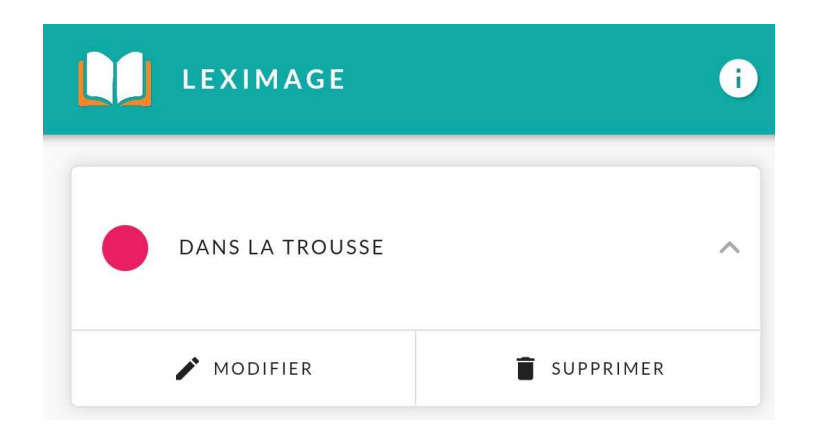

## **2. Ajouter un mot au lexique**

Pour ajouter un mot à votre lexique, il faut tout d'abord sélectionner la catégorie dans laquelle vous souhaitez l'ajouter, puis appuyer sur le « + » en bas à droite.

Deux choix sont alors possibles :

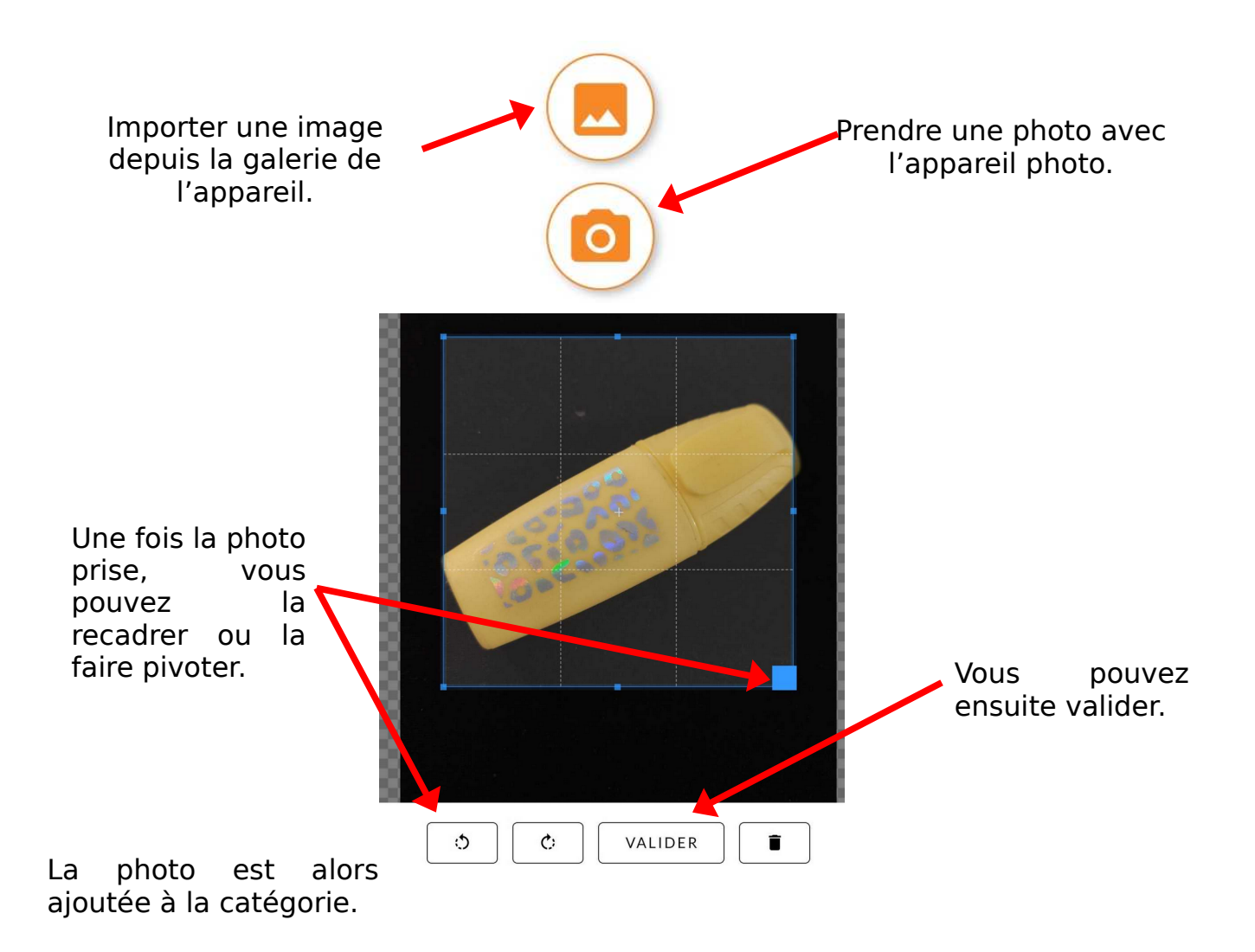

Pour l'associer à un mot, il faut maintenant appuyer sur la photo.

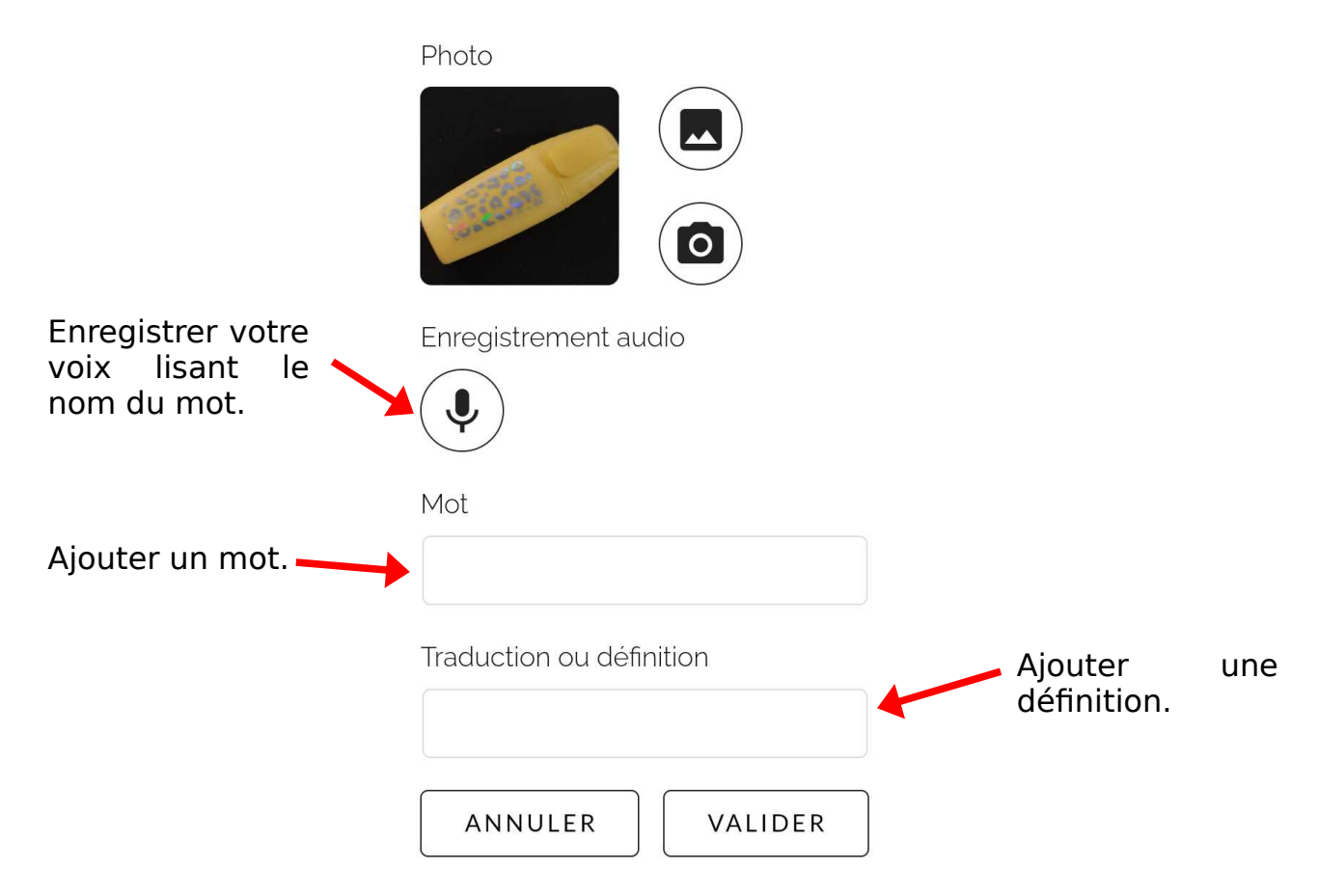

Votre nouvelle entrée est maintenant complète.

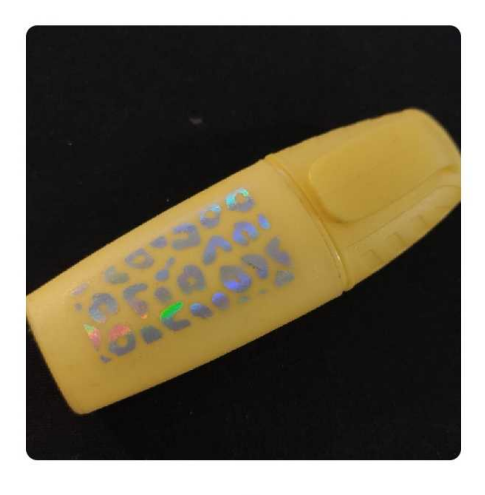

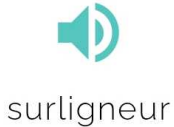

il permet de repérer les mots importants.

## **3. Générer des exercices automatiquement**

L'application Leximage permet de créer également de générer des exercices de mémorisation.

Il faut pour cela au moins 5 entrées dans l'une des catégories.

De nouvelles icônes apparaissent alors :

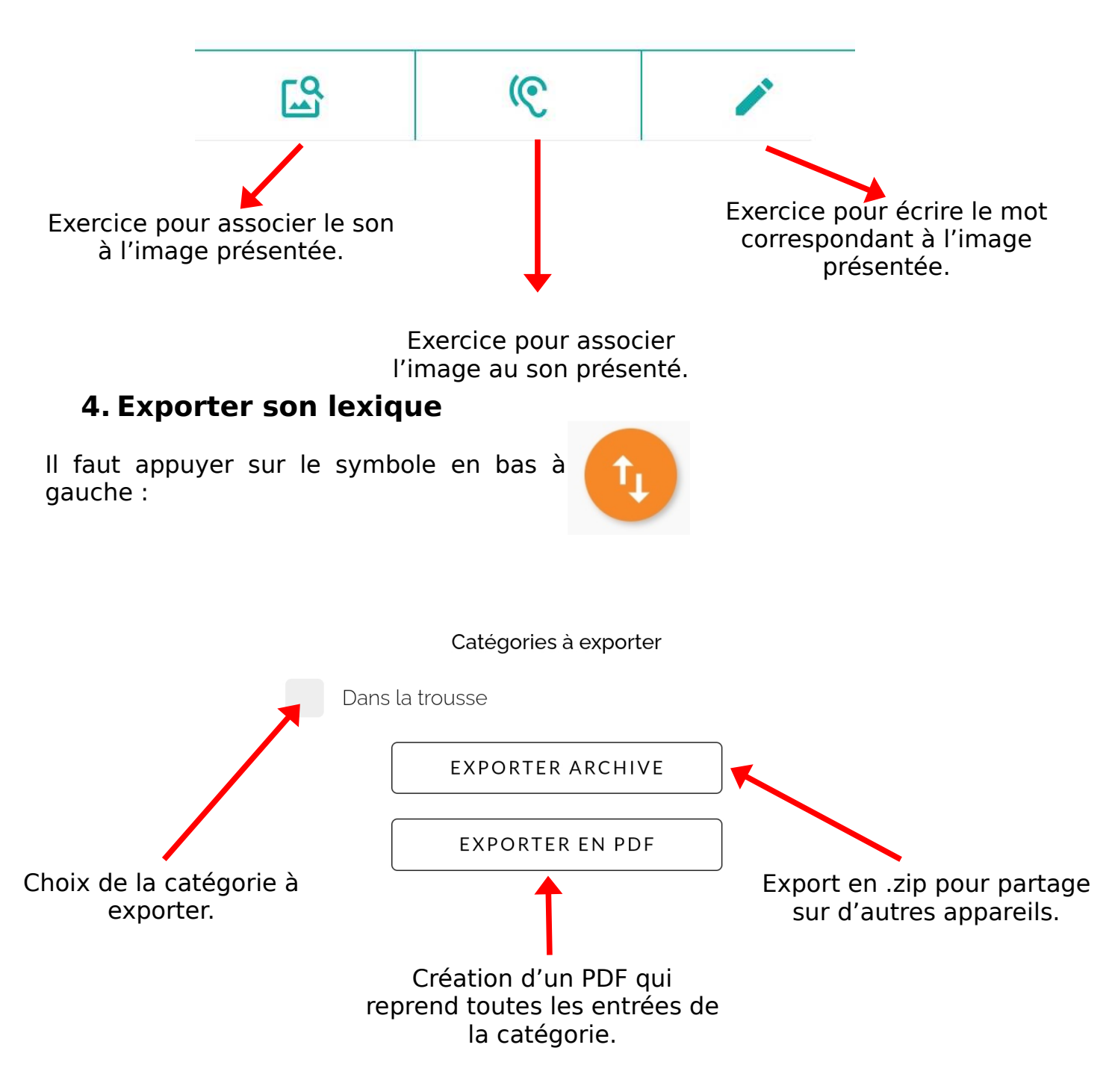